## Obtén la guía Conceptos básicos del MacBook Pro

Obtén más información sobre la configuración y el uso del MacBook Pro en la guía Conceptos básicos del MacBook Pro. Para ver la guía, visita la página support.apple.com/guide/macbook-pro.

## Soporte

Para consultar información detallada, ve a support.apple.com/es-es/ mac/macbook-pro, support.apple.com/es-mx/mac/macbook-pro-osupport.apple.com/es-lamr/mac/macbook-pro. Para ponerte en contacto con Apple, visita support apple.com/es-es/contact, support apple.com/es-mx/ contact o support.apple.com/es-lamr/contact.

# $\triangle$ MacBook Pro

## Te damos la bienvenida a tu MacBook Pro

El MacBook Pro arrancará automáticamente cuando levantes la tapa. El asistente de configuración te ayudará a empezar a utilizarlo.

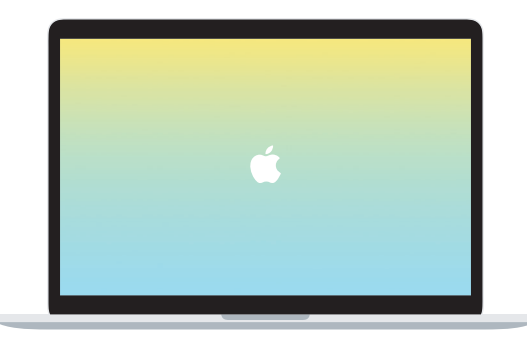

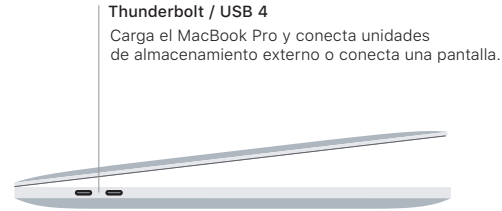

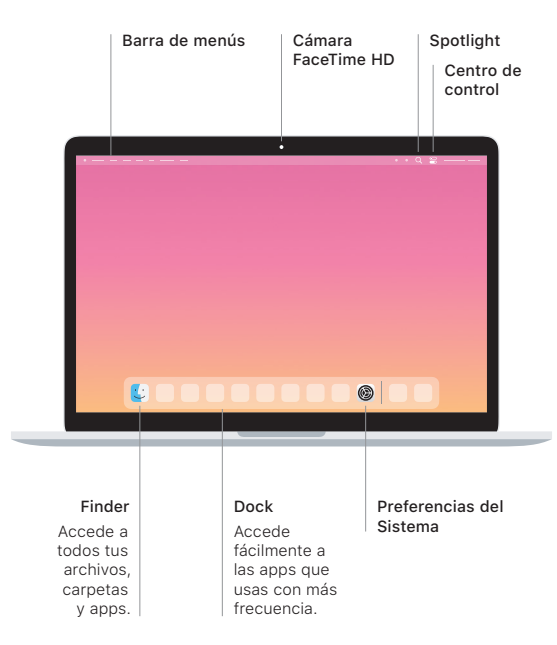

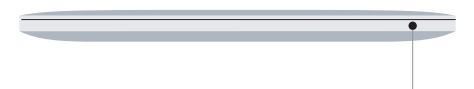

#### **Touch Bar**

La barra Touch Bar cambia en función de la actividad y aplicación actuales. Utiliza la Control Strip del lado derecho para ajustar los controles que más utilizas, como el volumen y el brillo. Pulsa **E** para expandir la Control Strip. Pulsa  $\otimes$  a la izquierda para cerrarla.

## Touch ID

Tu huella digital te permite desbloquear el MacBook Pro y realizar compras en App Store, la app Apple TV. Apple Books y sitios web utilizando Apple Pay.

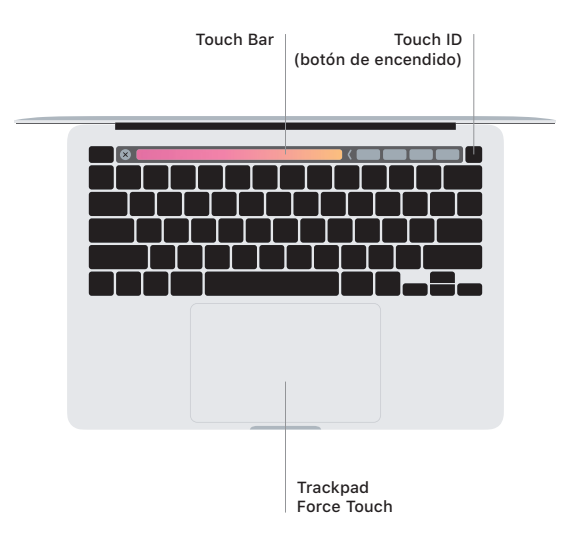

### Gestos del trackpad Multi-Touch

Arrastra con dos dedos en el trackpad para desplazarte arriba, abajo o a los lados. Desliza dos dedos para hojear páginas web y documentos. Haz clic con dos dedos para hacer clic derecho. También puedes hacer clic y pulsar más profundamente en el trackpad para hacer clic fuerte en el texto y mostrar más información. Para obtener más información, selecciona Preferencias del Sistema en el Dock y haz clic en Trackpad.

Auriculares